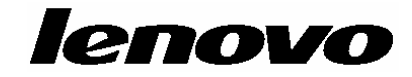

# دليل تركيب واستبدال جهاز ThinkCentre

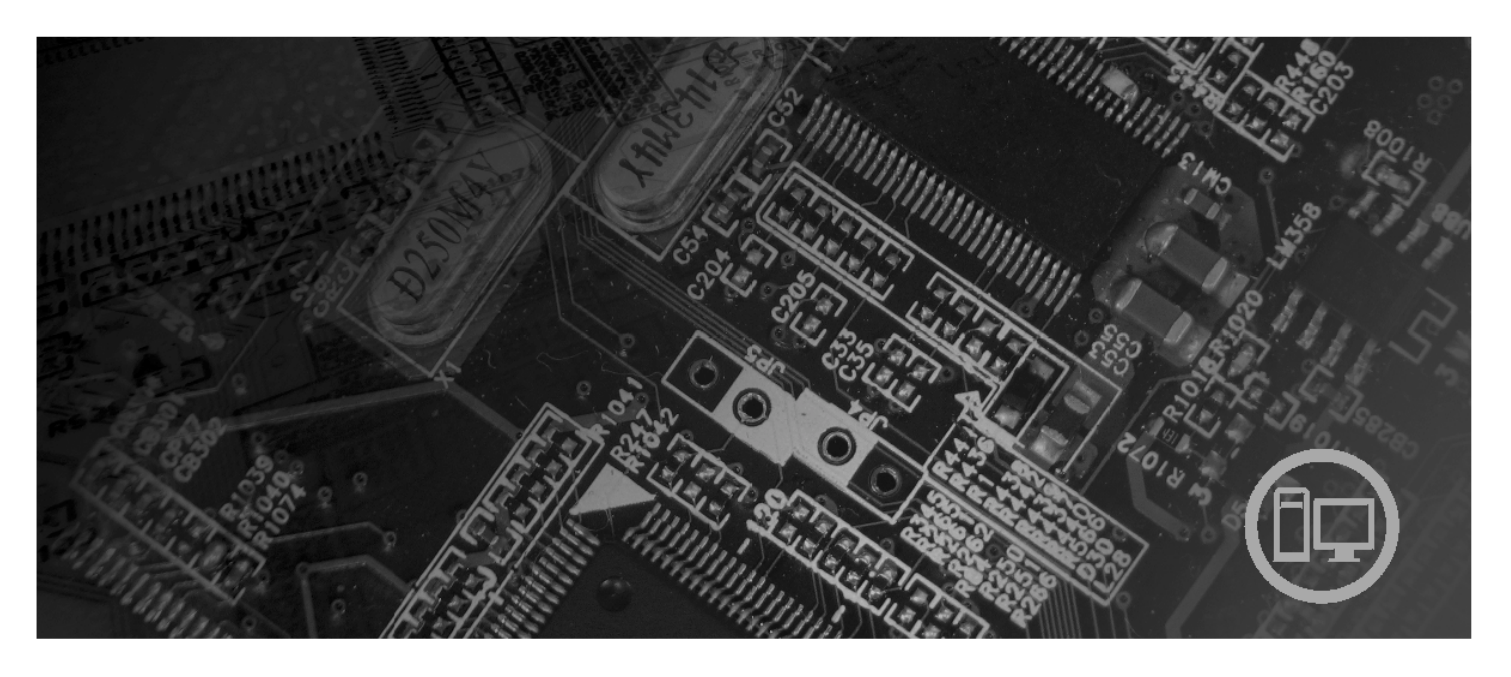

**أنواع الآلات** ،٦٤١٧ ،٦٤١٨ ،٦٤٤٩ ٦٤٥٣

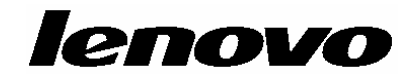

دليل ترآيب واستبدال جهاز ThinkCentre

**ملحوظة**

قبل استخدام هذه المعلومات والمنتج الذي تدعمه، يجب قراءة وفهم دليل الأمن والضمان الخاص بهذا المنتج والملحق. "ملاحظات".

**الطبعة الأولى (يوليو ٢٠٠٧)**

**© حقوق النشر لشرآة Lenovo، ،٢٠٠٥ .٢٠٠٧ .٢٠٠٥ ،International Business Machines Corporation لشرآة النشر حقوق© جميع الحقوق محفوظة.** تم تطوير كل منتجات وخدمات وبيانات وبرامج الحاسب الألي الخاصة بشركة LENOVO حصريا على النفقة الخاصة وتم بيعهم الى الهيئات الحكومية كمواد تجارية وذلك كما هو موضح في 2.101 .R .R .2.101 مع الحقوق التي تحدد وتقيد<br>. عمليات الاستخدام والكشف واعادة الانتاج. ملاحظات خاصة بالحقوق المقيدة والمحددة: اذا تم تسليم منتجات أو خدمات أو بيانات أو برامج الحاسب الآلي وفقا لعقد "GSA "Administration Services General، تكون عمليات الاستخدام والكشف واعادة الانتاج خاضعة للشروط المحددة في 25F-05925. Contract No. GS-35F

# المحتويات

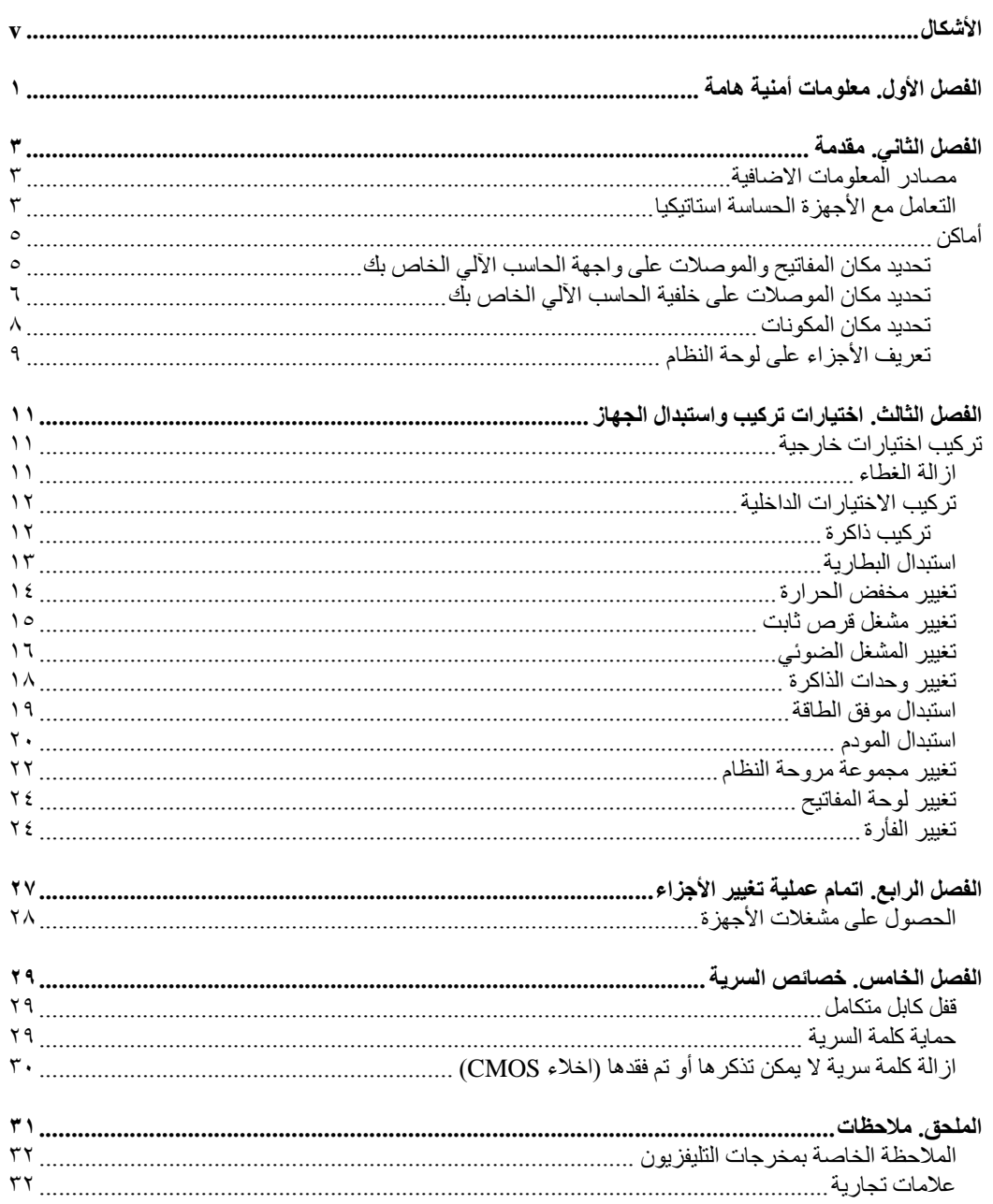

# الأشكال

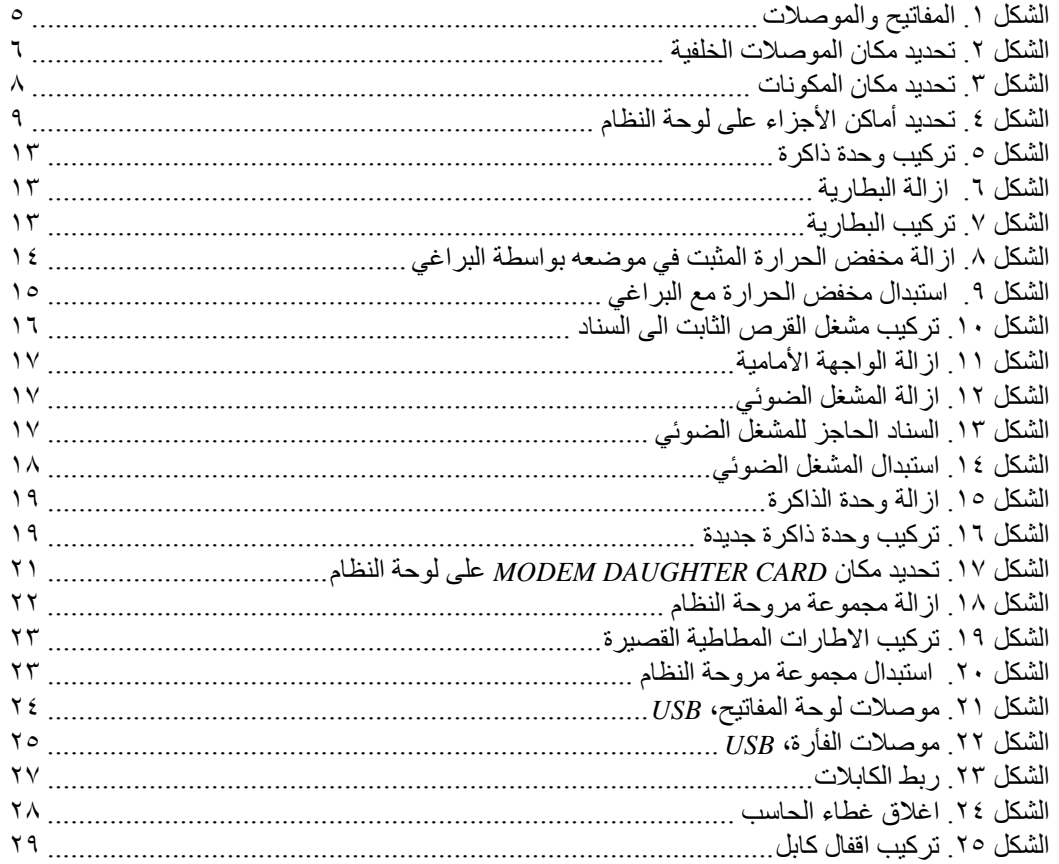

# **الفصل الأول. معلومات أمنية هامة**

**تنبيه:**

قيل استخدام هذا الكتاب، من المهم أن تقوم بقراءة وفهم كل المعلومات الأمنية المتعلقة بهذا المنتج. ارجع ال*ى دليل الأمن والضمان* الذي استلمته مع هذا المنتج للحصول على أحدث معلومات خاصة بالأمن. يؤدي قراءة وفهم المعلومات الأمنية **هذه الى التقليل من مخاطر التعرض لاصابات شخصية أو حدوث تلف في المنتج الخاص بك.**

اذا لم يعد لديك نسخة من دليل الأمن والضمان، فيمكنك الحصول على نسخة من موقع الدعم الخاصة بـLenovo والمتاح على شبكة الانترنت على: .http://www.lenovo.com/support

### **الفصل الثاني. مقدمة**

يتيح هذا الكتيب معلومات توضح كيفية استبدال الوحدات التي يمكن تغيير ها بواسطة العميل (CRU).

لا يتضمن هذا الكتيب الخطوات الخاصة بكل الأجزاء. حيث يكون من المتوقع تغيير الكابلات والمحولات وبعض الأجزاء الآلية الأخرى من قبل فنيي الخدمة المدربين، وذلك بدون أن يكون ضروريا الرجوع الى المعلومات المفصلة.

#### **ملاحظة**: **استخدم الأجزاء التي تقوم شرآة TMLenovo بتوفيرها.**

يحتوي هذا الكتيب على التعليمات التي توضح طرق تركيب و/أو استبدال الأجزاء التالية:

- البطارية
- الحوض الحراري
- مشغل القرص الثابت
- المشغل الضوئي
	- وحدات الذاآرة
- مجموعة مراوح النظام
	- موفق الكهرباء
		- المودم
	- لوحة المفاتيح
		- الفأرة

### **مصادر المعلومات الاضافية**

اذا آان لديك امكانية الاتصال بشبكة الانترنت، ستكون أحدث معلومات خاصة بالحاسب الذي تقوم باستخدامه متاحة من خلال الانترنت.

يمكنك ايجاد:

- معلومات عن ازالة وترآيب CRU
- ازالة CRU وعمليات الترآيب المرئية
	- المطبوعات الفنية
	- معلومات تحديد المشكلات
		- معلومات عن الأجزاء
- التحميل ووحدات التشغيل • وصلات الى مصادر أخرى مفيدة للمعلومات
	- آشف تليفونات الدعم

للتوصل الى هذه المعلومات، قم بتحديد ما يلي ببرنامج الاستعراض: http://www.lenovo.com/support

## **التعامل مع الأجهزة الحساسة استاتيكيا**

لا تقم مطلقا بفتح الحاوية التي تتضمن الجزء الجديد الا بعد ازالة الجزء الذي به عطل من الحاسب الآلي وتصبح أنت على استعداد لتركيب الجزء الجديد. بالرغم من أن الكهرباء الاستاتيكية لا تمثل أي ضرر عليك الا أنها تمثل ضرررا بالغا على مكونات وأجزاء الحاسب الآلي. عند التعامل مع الأجزاء ومكونات الحاسب الآلي الأخرى، يعد ضروريا أن تضع في الاعتبار الاحتياطات التالية لتجنب حدوث تلف كهر بائي استاتيكي:

- قم بتقليل حركتك. حيث أن زيادة الحركة يمكن أن تؤدي الى تكوين مجال كهربائي حولك.
- يجب دائما التعامل مع مكونات والأجزاء الأخرى من الحاسب الآلي بحرص شديد. قم بالتعامل مع الموفقات ووحدات الذاكرة ولوحات النظام والمشغلات الدقيقة من خلال الحواف. لا تقم مطلقا بلمس أي دائرة كهربائية مكشوفة.
	- قم بمنع الأشخاص الأخرين من لمس الأجزاء ومكونات الحاسب الآلي الأخرى.
- قبل ترآيب الجزء الجديد، يجب أن تلامس الحاوية غطاء خانة التوسيع المعدني أو أي سطح معدني أخر على الحاسب الآلي لمدة ثانيتين على الأقل. حيث يؤدي ذلك الى تقليل الكهرباء الاستاتيكية في الحاوية وجسمك.
- قم، اذا أمكن، بازالة الجزء الجديد من الحاوية وترآيبه مباشرة في الحاسب الآلي. اذا لم تتمكن من القيام بذلك، ضع الحاوية على سطح مستو وناعم ثم ضع الجزء عليه.
	- لا تضع الجزء على غطاء الحاسب الآلي أو على أي سطح معدني أخر.

### **أماآن**

يتيح لك هذا الفصل أشكال توضيحية تساعدك في تحديد مكان العديد من الموصلات والمفاتيح والمكونات الأخرى للحاسب الآلي.

**تحديد مكان المفاتيح والموصلات على واجهة الحاسب الآلي الخاص بك**

يعرض الشكل ١ أماكن الموصلات والمفاتيح التي توجد في واجهة الحاسب الخاص بك.

**ملاحظة**: لن تتوافر الموصلات والمفاتيح التالية في جميع موديلات الحاسبات.

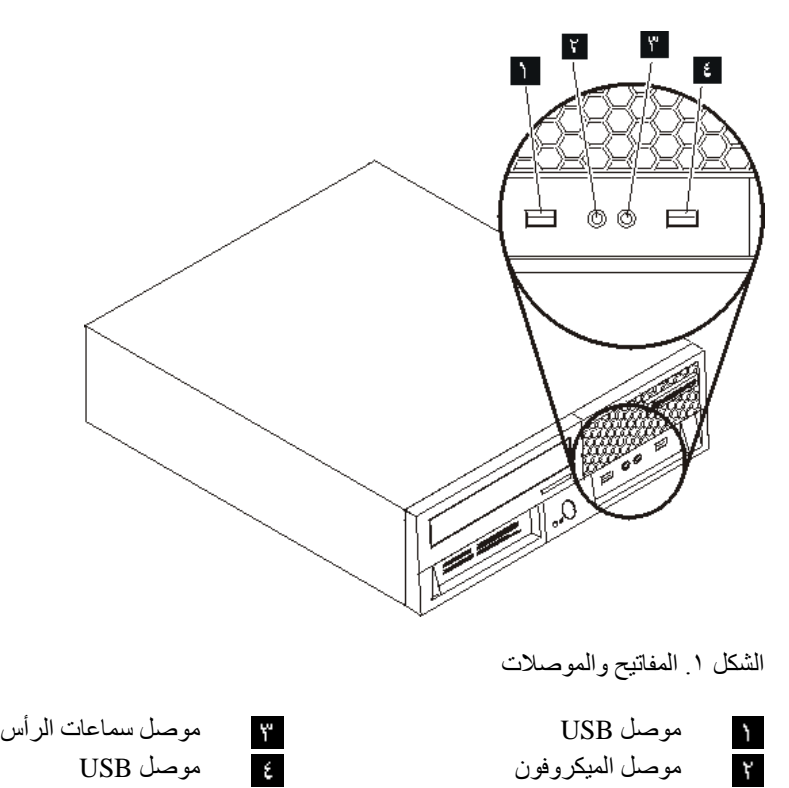

### **تحديد مكان الموصلات على خلفية الحاسب الآلي الخاص بك**

الشكل ٢ يعرض مكان الموصلات التي توجد في خلفية بعض موديلات الحاسب الآلي. تكون بعض الموصلات الموجودة في خلفية الحاسب الآلي ملونة بحيث تساعدك في تحديد مكان توصيل الكابلات على الحاسب الآلي.

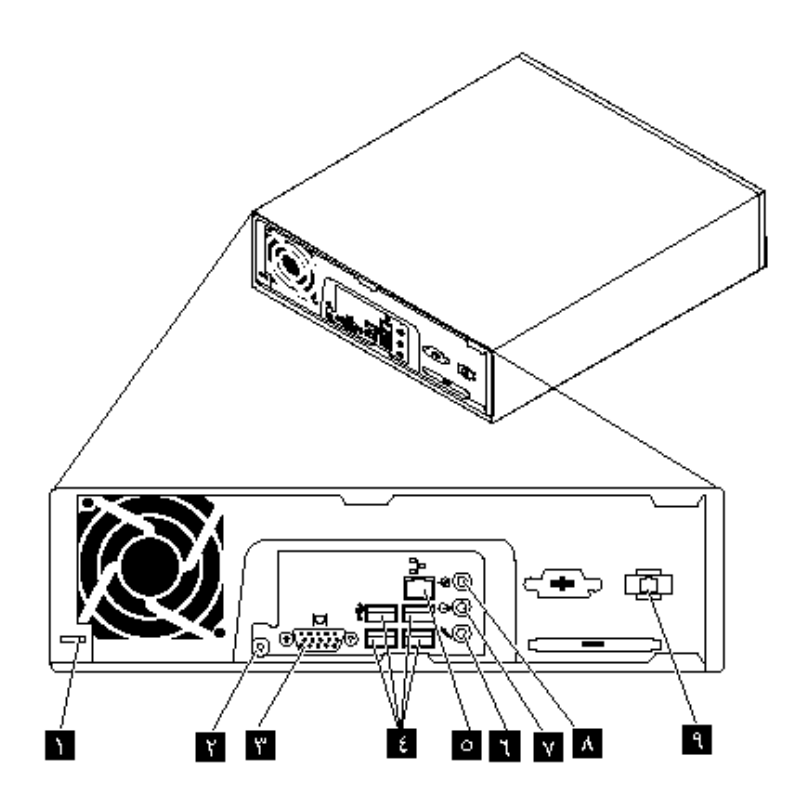

الشكل ٢ تحديد مكان الموصلات الخلفية

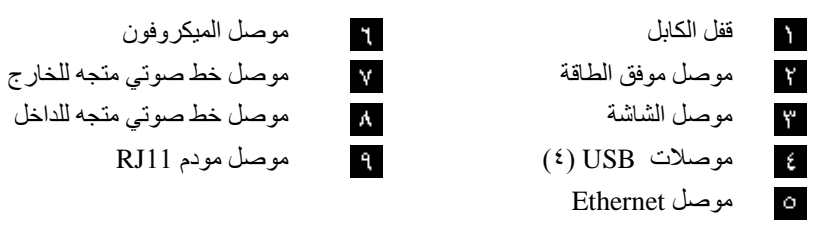

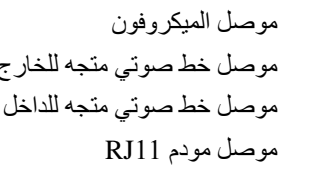

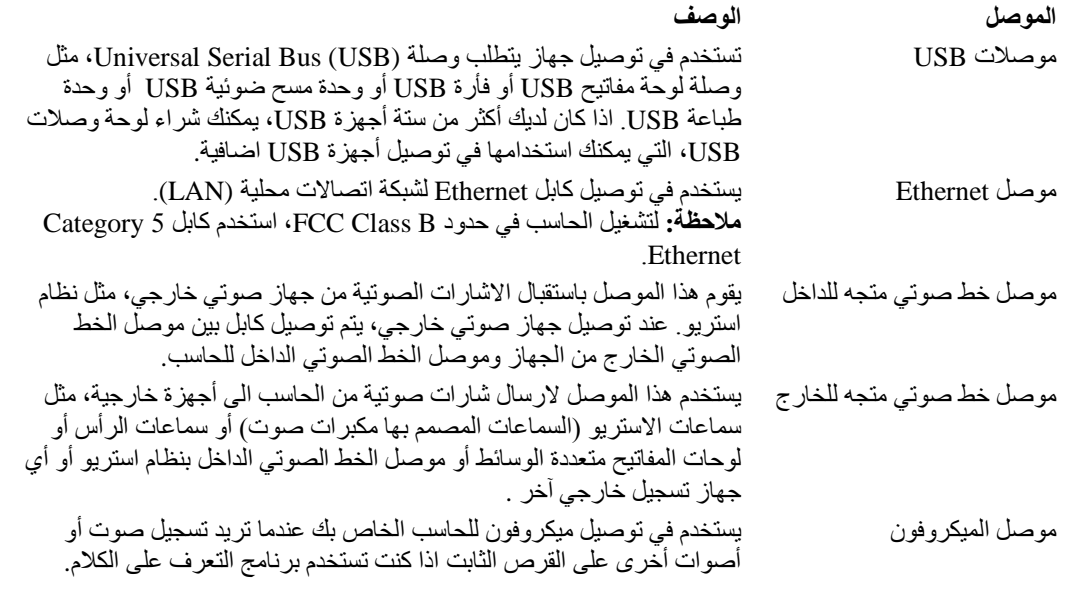

#### **تحديد مكان المكونات**

لازالة غطاء الحاسب الآلي، ارجع الى "ازالة الغطاء".

هذا الجزء يعرض مكان العديد من المكونات في الحاسب الخاص بك.

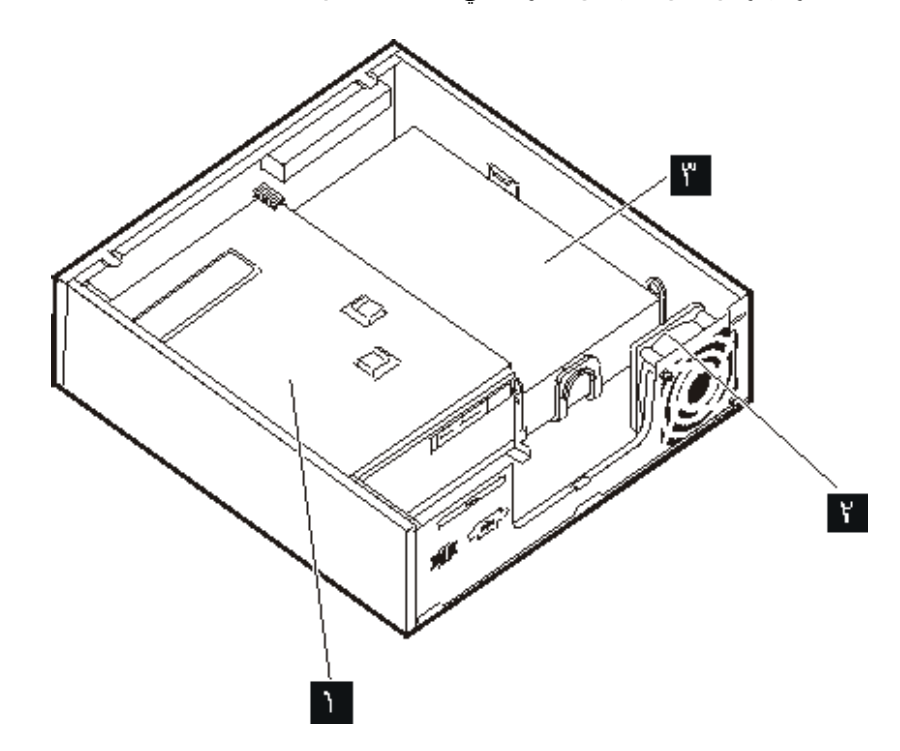

الشكل ٣. تحديد مكان المكونات

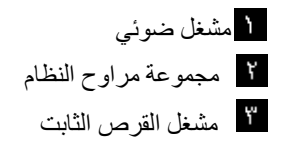

#### **تعريف الأجزاء على لوحة النظام**

تعد لوحة النظام (التي تسمى في بعض الأحيان Planar أو Motherboard (عبارة عن لوحة الدائرة الكهربائية الرئيسية في الحاسب الآلي. حيث تتيح الوظائف الأساسية للحاسب الآلي كما تقوم بدعم العديد من الأجهزة.

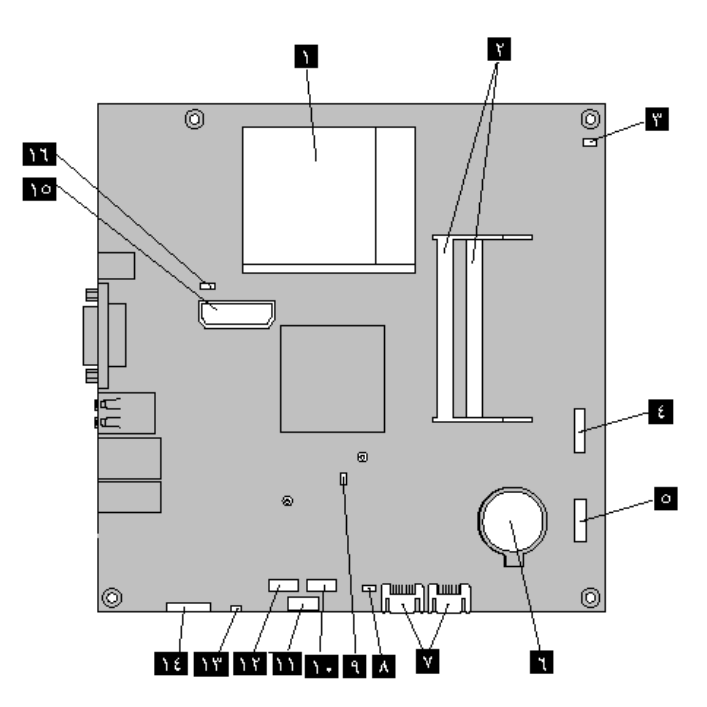

يقوم الشكل ٤ بعرض أماكن الأجزاء على لوحة النظام وذلك لبعض موديلات الحاسب الآلي.

الشكل ٤ تحديد أماكن الأجزاء على لوحة النظام

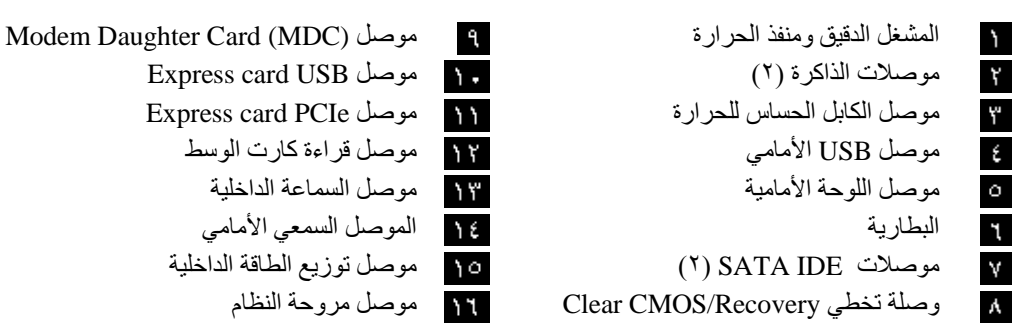

- -
	-
	- -

## **الفصل الثالث. اختيارات ترآيب واستبدال الجهاز**

يقدم هذا الفصل مقدمة للخصائص والاختيارات المتاحة للحاسب الخاص بك. يمكنك زيادة امكانيات الحاسب الخاص بك من خلال اضافة أو استبدال ذاكرة وموفقات ووحدات تشغيل .عند تركيب أحد الاختيارات، اتبع هذه التعليمات بالاضافة للتعليمات المتاحة مع الاختيار.

**تنبيه**

لا تقم بفتح الحاسب الآلي أو تحاول تنفيذ أي عملية من عمليات الاصلاح الا بعد قراءة "معلومات أمنية هامة" ف*ي دليل* ا*لسلامة والضمان* الذي كان مضمنا مع الحاسب الآلي الخاص بك. للحصول على نسخة من *دليل السلامة والضمان*، اذهب الى موقع الدعم المتاح على شبكة الانترنت على: http://www.lenovo.com/support.

**ملاحظة: استخدم الأجزاء التي يتم اتاحتها بواسطة Lenovo فقط.**

## **ترآيب اختيارات خارجية**

يمكن توصيل سماعات خارجية أو وحدة طباعة أو وحدة مسح الى الحاسب الخاص بك. بالنسبة لبعض الاختيارات الخارجية، يجب أن تقوم بتركيب برامج اضافية مع تركيب الوصلة الفعلية. عند اضافة اختيار خارجي، ارجع الى "تحديد مكان الموصلات على خلفية الحاسب الآلي الخاص بك" و"تحديد مكان المفاتيح والموصلات على واجهة الحاسب الآلي الخاص بك" لتعريف الموصل المطلوب، ثم اتبع التعليمات المتضمنة مع الاختيار لمساعدتك في تركيب الوصلة وتركيب أي برامج أو مشغلات أجهزة مطلوبة للاختيار.

**ازالة الغطاء**

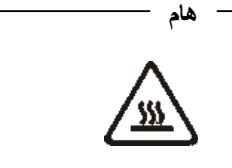

قم بايقاف تشغيل الحاسب الآلي وانتظر من ٣ الى ٥ دقائق حتى يبرد الحاسب الآلي وذلك قبل نزع غطاءه.

يتيح هذا الجزء تعليمات عن آيفية نزع غطاء الحاسب الآلي.

- .١ قم بازالة أي شيء موجود في أقراص التشغيل (مثل القريصات وCDs والشرائط) ثم قم باغلاق نظام التشغيل وآل الأجهزة المتصلة به والحاسب الآلي.
	- ٢ . قم بفصل كل أسلاك الكهرباء من المنافذ الكهربائية.
- .٣ قم بنزع الكابلات المتصلة بالحاسب الآلي. وهذا يتضمن أسلاك الطاقة وآابلات المدخلات/المخرجات (O/I ( وأي آابلات أخرى تم توصيلها للحاسب. ارجع الى "تحديد مكان المفاتيح والموصلات على واجهة الحاسب الآلي الخاص بك" و"تحديد مكان الموصلات على خلفية الحاسب الآلي الخاص بك".
	- .٤ قم بازالة أي أجهزة اقفال، مثل قفل الكابل الذي يحمي غطاء الحاسب.

.٥ قم بالضغط على مفتاح فتح الغطاء على جانب الغطاء مع جعل الغطاء يميل للخارج.

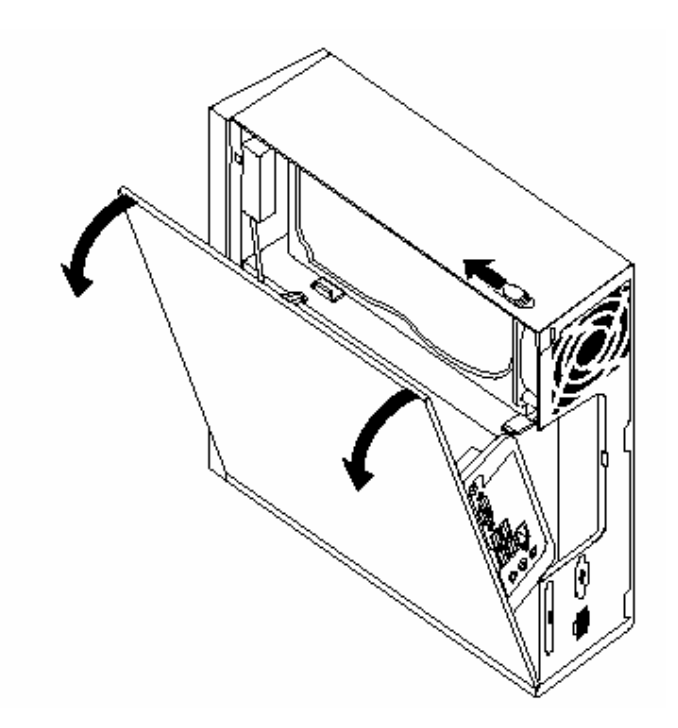

.٦ قبل ازالة غطاء الحاسب بالكامل، قم بفصل آل الكابلات من لوحة النظام.

### **ترآيب الاختيارات الداخلية**

#### **هام**

اقرأ الجزء "التعامل مع الأجهزة الحساسة استاتيكيا" قبل ازالة غطاء الحاسب.

#### **ترآيب ذاآرة**

Small Outline Dual Inline Memory Modules (SODIMMs) ليتضمن الحاسب الخاص بك موصلين لتركيب لتتيح ٤٫٠ جيجابايت بحجم أقصىي لذاكرة النظام.

- 1.8 V, 200-pin Double Data Rate 2 Synchronous Dynamic Random Access استخدم• .Memory (DDR2 SDRAM)
- استخدم وحدات ذاآرة بحجم ٢٥٦ ميجابايت و٥١٢ ميجابايت و١ جيجابايت و٢ جيجابايت بحيث يصبح عندك ذاآرة نظام بحجم ٤٫٠ جياجيابايت بحد أقصى.

**ملحوظة:** في حالة وجود موصل ذاكرة متاح، استمر في تركيب وحدة ذاكرة<sub>.</sub> لاستبدال وحدة ذاكرة، اذهب الى "تغيير وحدات الذاكر ة".

يتيح هذا الجزء معلومات عن كيفية تركيب وحدة ذاكرة:

- .١ قم بازالة غطاء الحاسب. أنظر "ازالة الغطاء".
- .٢ قم بتحديد مكان موصلات الذاآرة. أنظر "تعريف الأجزاء على لوحة النظام".
- ٣ قم بادراج الطرف الذي به سنون الله من وحدة الذاكرة الى المقبص الله قم بالضغط على وحدة الذاكرة بقوة، وقم بامالة وحدة الذاكرة حتى تدخل في مكانها. تأكد من أن وحدة الذاكرة مثبتة باحكام في الموصل وأنها لا تتحرك بسهولة.

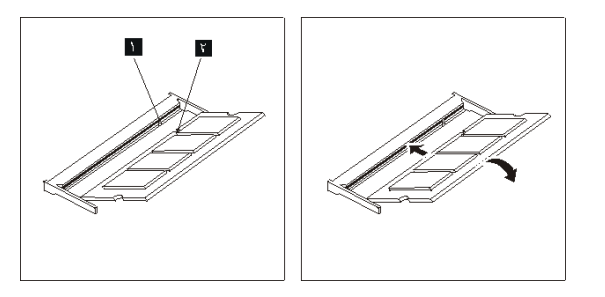

الشكل ٥ تركيب وحدة ذاكرة

٤ . لاستكمال عملية التركيب، اذهب الى "اتمام عملية تغيير الأجزاء".

## **استبدال البطارية**

يحتوي الحاسب الخاص بك على نوع ذاآرة خاص يقوم بحفظ التاريخ والوقت ومحددات الخصائص الضمنية، مثل تخصيص (توصيف) المنفذ المتوازي. تظل البطارية محتفظة بهذه المعلومات عند ايقاف تشغيل الحاسب.

لا تتطلب البطارية عادة اجراء أية عملية شحن أو صيانة خلال عمرها؛ لكن، لا توجد بطارية تدوم الى الأبد. اذا حدث تلف بالبطارية، سيتم فقد معلومات التاريخ والوقت والتوصيف (متضمنة كلمات السرية)<sub>.</sub> سيتم عرض رسالة خطأ عند تشغيل الحاسب.

ارجع الى "ملحوظة عن بطارية الليثيوم" ف*ي دليل الأمن والضمان* للحصول على معلومات عن استبدال والتخلص من البطارية.

لاستبدال البطارية:

- .١ قم بازالة غطاء الحاسب. أنظر "ازالة الغطاء".
- .٢ قم بتحديد مكان البطارية. أنظر "تعريف الأجزاء على لوحة النظام".
	- .٣ قم بازالة البطارية القديمة.

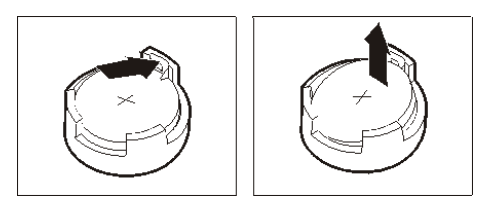

الشكل ٦. ازالة البطارية

٤ . تركيب البطارية الجديدة.

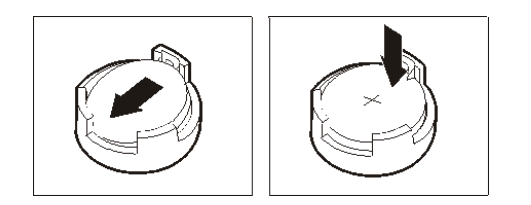

الشكل ٧ تركيب البطارية

.٥ قم باستبدال غطاء الحاسب، قم بتوصيل آل الكابلات. أنظر "اتمام عملية تغيير الأجزاء".

**ملاحظة:** عند تشغيل الحاسب لأول مرة بعد استبدال البطارية، قد يتم عرض رسالة خطأ. ويعد ذلك طبيعيا بعد استبدال البطارية.

- .٦ قم بتشغيل الحاسب وآل الأجهزة المتصلة به.
- .٧ استخدم برنامج Utility Setup لتحديد التاريخ والوقت وآلمة السرية. ارجع الى" استخدام امكانية الاعداد" في دليل المستخدم الخاص بك.

### **تغيير مخفض الحرارة**

**تنبيه**

لا تقم بفتح الحاسب الآلي أو تحاول تنفيذ أي عملية من عمليات الاصلاح الا بعد قراءة "معلومات أمنية هامة" في دليل ا*لأمن والضمان* الذي كان مضمنا مع الحاسب الآلي الخاص بك. للحصول على نسخة من *دليل الأمن والضمان*، اذهب الى موقع الدعم المتاح على شبكة الانترنت على: http://www.lenovo.com/support.

يقدم هذا الجزء تعليمات عن كيفية استبدال مخفض الحرارة.

- .١ قم بازالة غطاء الحاسب. أنظر "ازالة الغطاء".
- .٢ حدد مكان مخفض الحرارة. أنظر "تعريف الأجزاء على لوحة النظام".
- .٣ قم بازالة الأربع مسامير التي تحمي مخفض الحرارة على وحدة الاحتجاز الموجودة على لوحة النظام.

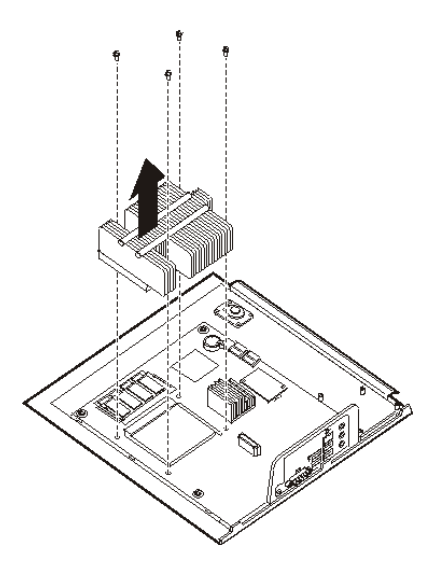

الشكل ٨. ازالة مخفض الحرارة المثبت في موضعه بواسطة البراغي

- .٤ ارفع مخفض الحرارة المعطل بعيدا عن لوحة النظام.
- .٥ ضع مخفض الحرارة الجديد على وحدة الاحتجاز بحيث تصبح الأربع براغي محاذية مع فتحاتها على لوحة النظام. قم بربط الأربع براغي الى مخفض الحرارة الى لوحة النظام.

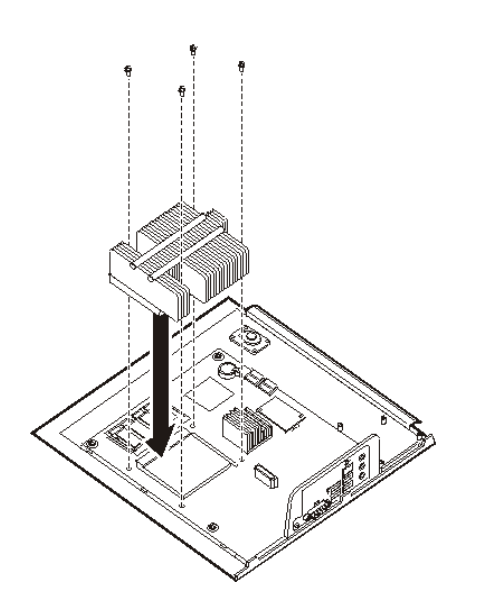

الشكل .٩ استبدال مخفض الحرارة مع البراغي

.٦ اذهب الى "اتمام عملية تغيير الأجزاء".

### **تغيير مشغل قرص ثابت**

#### **تنبيه**

لا تقم بفتح الحاسب الآلي أو تحاول تنفيذ أي عملية من عمليات الاصلاح الا بعد قراءة "معلومات أمنية هامة" في دليل لأم*ن والضمان* الذي كان مضمناً مع الحاسب الآلي الخاص بك. للحصول على نسخة من *دليل الأمن والضمان*، أذهب الى موقع الدعم المتاح على شبكة الانترنت على: http://www.lenovo.com/support.

يتيح لك هذا الجزء التعليمات التي تساعدك في معرفة كيفية تغيير واستبدال مشغل القرص الثابت.

**هام**

عند استلام مشغل قرص ثابت جديد، سيتم أيضا استلام مجموعة من أقراص *Recovery Product*. ستتيح لك مجموعة أقراص *Recovery Product* امكانية استعادة المحتويات الأصلية للقرص الثابت والتي آانت موجودة عندما تم استلام الحاسب الآلي من المصنع. لمزيد من المعلومات عن استعادة البرامج التي تم تركيبها من المصنع، ارجع الى الجزء "استعادة برامج" الموجود في دليل المستخدم.

لتغيير مشغل القرص الثابت:

- .١ قم بازالة غطاء الحاسب. أنظر "ازالة الغطاء".
- ٢ قم بفصل كابل الطاقة من وحدة التشغيل الضوئية.
- .٣ ضع اصبعك على المقبض الموجود في مقدمة مشغل القرص الثابت واضغط لأعلى. ثم اضغط للداخل على المقابض الجانبية وقم برفع مشغل القرص الثابت لأعلى لازالته.

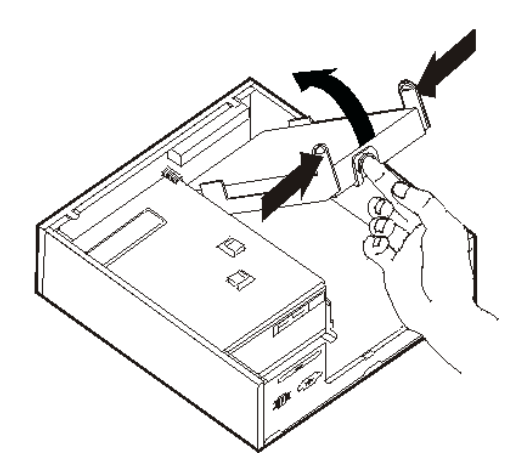

- .٤ قم بازالة مشغل القرص الثابت القديم من الحاوية.
- .٥ قم بنزع آابلات الاشارة والطاقة من مشغل القرص الثابت.
- .٦ قم بازالة مشغل القرص الثابت من الحوامل البلاستيكية عن طريق تمديد جوانب الحوامل بدرجة تكفي لجعله ينزلق ويخرج من وحدة تشغيل القرص الثابت.
	- ٧ لتركيب مشغل القرص الثابت الجديد على الحامل البلاستيكي ، ثم قم بثني الحامل مع محاذاة السنون · الموجودة بالسناد مع الثقوب الموجودة في قرص التشغيل الثابت. أنظر الشكل .١٠ لا تلمس لوحة الدائرة الكهر بائية الموجودة أسفل مشغل القرص الثابت.

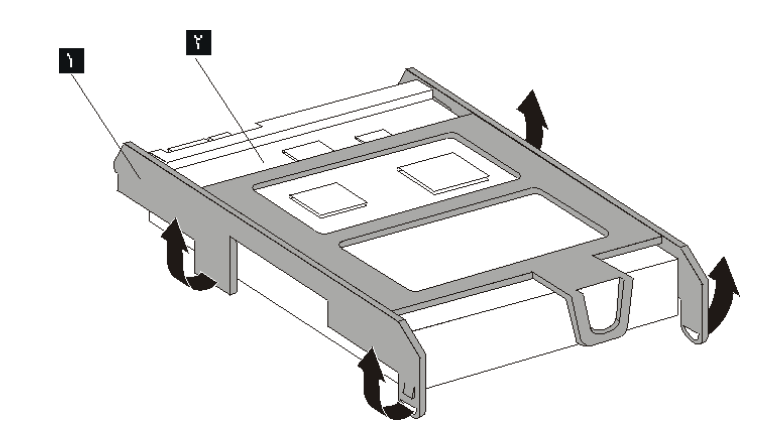

الشكل .١٠ ترآيب مشغل القرص الثابت الى السناد

- ٨. توصيل كابلات الاشارة والطاقة بالجزء الخلفي من قرص التشغيل الثابت الجديد.
- .٩ قم بازاحة مشغل القرص الثابت الجديد الى داخل خانة وحدة التشغيل الى أن يثبت في موضعه.
	- .١٠ أعد توصيل آابل الطاقة مع المشغل الضوئي.
		- .١١ اذهب الى "اتمام عملية تغيير الأجزاء".

### **تغيير المشغل الضوئي**

#### **تنبيه**

لا تقم بفتح الحاسب الآلي أو تحاول تنفيذ أي عملية من عمليات الاصلاح الا بعد قراءة "معلومات أمنية هامة" في دليل ا*لأمن والضمان* الذي كان مضمنا مع الحاسب الآلي الخاص بك. للحصول على نسخة من *دليل الأمن والضمان*، اذهب الى موقع الدعم المتاح على شبكة الانترنت على: http://www.lenovo.com/support.

يقدم هذا الجزء تعليمات عن كيفية استبدال مشغل ضوئي.

- .١ قم بازالة غطاء الحاسب. أنظر "ازالة الغطاء".
- .٢ قم بازالة الواجهة الأمامية من خلال فك المقبضين مع لف الواجهة للأمام لازالتها بالكامل.

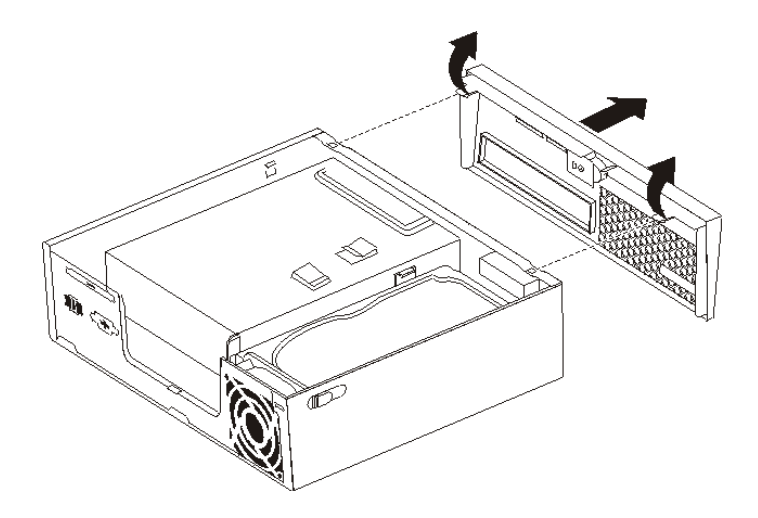

الشكل .١١ ازالة الواجهة الأمامية

- ٣. قم بنز ع كابلات الاشار ة والطاقة من الجزء الخلفي من المشغل الضوئي.
- ٤ . قم بالضغط على مفتاح الاطلاق الأزرق وقم بازالة المشغل الضوئي للخارج من واجهة الحاسب.

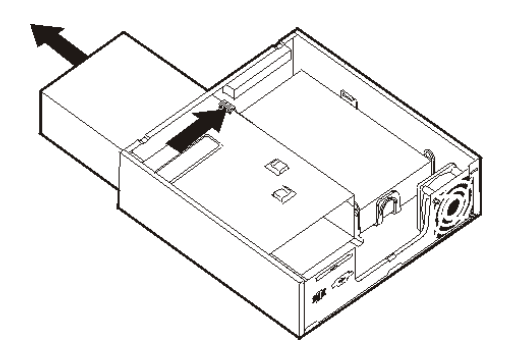

الشكل .١٢ ازالة المشغل الضوئي

.٥ قم بازالة ذراع أداة الاحتجاز من المشغل الذي به عطل ثم قم بترآيبه على المشغل الضوئي الجديد.

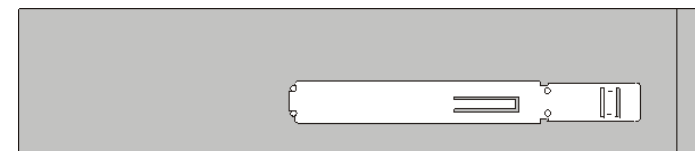

الشكل .١٣ السناد الحاجز للمشغل الضوئي

.٦ قم بازاحة المشغل الضوئي الجديد الى داخل صندوق وحدة التشغيل الى أن يثبت في موضعه.

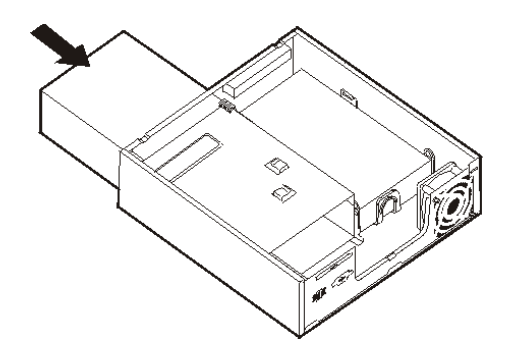

الشكل .١٤ استبدال المشغل الضوئي

- ٧. قم بتوصيل كابلات الاشارة والطاقة لقرص التشغيل.
	- .٨ قم باستبدال الواجهة الأمامية.
	- .٩ اذهب الى "اتمام عملية تغيير الأجزاء".

# **تغيير وحدات الذاآرة**

**تنبيه**

لا تقم بفتح الحاسب الآلي أو تحاول تنفيذ أي عملية من عمليات الاصلاح الا بعد قراءة "معلومات أمنية هامة" في دليل لأم*ن والضمان* الذي كان مضمناً مع الحاسب الآلي الخاص بك. للحصول على نسخة من *دليل الأمن والضمان*، أذهب الى موقع الدعم المتاح على شبكة الانترنت على: http://www.lenovo.com/support.

يتيح لك هذا الجزء بعض التعليمات التي تساعدك في معرفة كيفية تغيير وحدات الذاكرة.

**ملاحظة:** الحاسب الخاص بك يحتوي على دعم الى اما واحد أو اثنين من وحدات الذاآرة.

- .١ قم بازالة غطاء الحاسب. أنظر "ازالة الغطاء".
- .٢ حدد مكان موصل الذاآرة. ارجع الى "تعريف الأجزاء على لوحة النظام".

٣. قم باز الة وحدات الذاكرة الجاري تغيير ها من خلال فتح المشابك الحاجزة وذلك كما هو موضح في الشكل التالي.

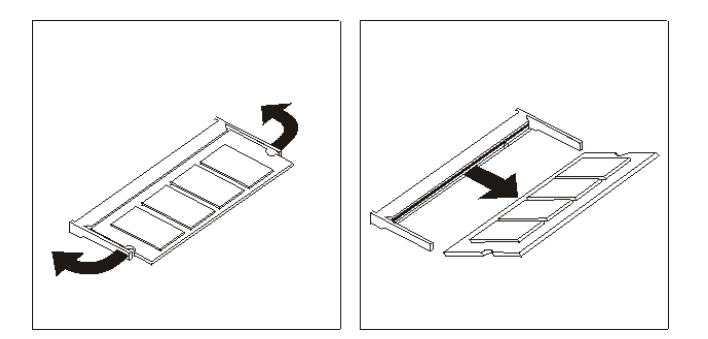

الشكل ١٥ ازالة وحدة الذاكرة

٤ <sub>.</sub> قم بادراج الطرف الذي به سنون لأسمن وحدة الذاكرة الى المقبص المرة قم بالضغط على وحدة الذاكرة بقوة، وقم بامالة وحدة الذاكرة حتى تدخل في مكانها. تأكد من أن وحدة الذاكرة مثبتة باحكام في الموصل وأنها لا تتحرك بسهولة.

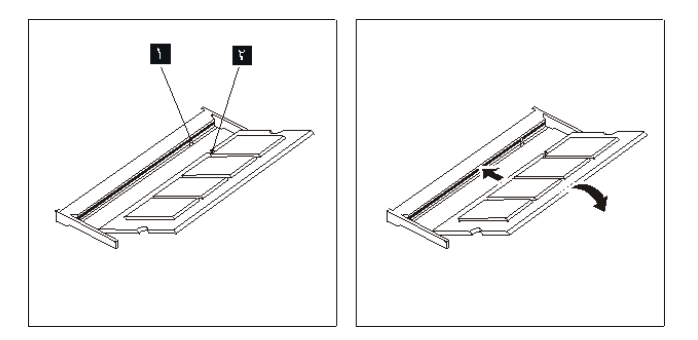

- الشكل ١٦. تركيب وحدة ذاكرة جديدة
- .٥ اذهب الى "اتمام عملية تغيير الأجزاء".

**استبدال موفق الطاقة**

**تنبيه**

لا تقم بفتح الحاسب الآلي أو تحاول تنفيذ أي عملية من عمليات الاصلاح الا بعد قراءة "معلومات أمنية هامة" في دليل ا*لأمن والضمان* الذي كان مضمنا مع الحاسب الآلي الخاص بك. للحصول على نسخة من *دليل الأمن والضمان*، اذهب الى موقع الدعم المتاح على شبكة الانترنت على: http://www.lenovo.com/support.

هذا الجزء يتيح تعليمات عن كيفية استبدال موفق الطاقة.

- .١ قم بايقاف تشغيل الحاسب الآلي ونزع السلك الكهربائي من المخارج الكهربائية.
- .٢ حدد مكان موصل موفق الطاقة. ارجع الى "تحديد مكان الموصلات على خلفية الحاسب الآلي الخاص بك".
	- ٣ قم بفصل سلك موفق الطاقة من موصل موفق الطاقة.<br>٤ قم بتوصيل سلك موفق الطاقة الى موصل موفق الطاق
- قم بتوصيل سلك موفق الطاقة الى موصل موفق الطاقة على الحاوية. ثم قم بتوجيه الكابل خلال مقبس كابل الطاقة في خلفية الحاوية لتأمينه في مكانه.

.٥ قم بتوصيل آابل الطاقة الى مخرج الكهرباء.

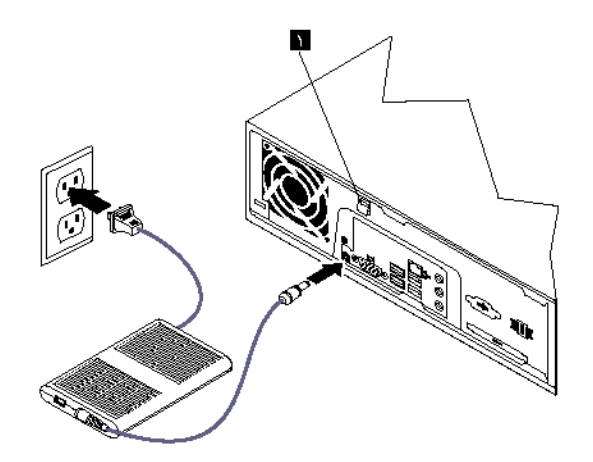

.٦ اذهب الى "اتمام عملية تغيير الأجزاء".

## **استبدال المودم**

**تنبيه**

لا تقم بفتح الحاسب الآلي أو تحاول تنفيذ أي عملية من عمليات الاصلاح الا بعد قراءة "معلومات أمنينة هامة" في دليل *الأمن والضمان* الذي كان مضمنا مع الحاسب الآلي الخاص بك. للحصول على نسخة من *دليل الأمن والضمان*، اذهب الى موقع الدعم المتاح على شبكة الانترنت على: http://www.lenovo.com/support.

هذا الجزء يتيح تعليمات عن كيفية استبدال المودم.

.١ قم بازالة غطاء الحاسب. أنظر "ازالة الغطاء".

.٢ قم بتحديد مكان موصل MDC. ارجع الى "تعريف الأجزاء على لوحة النظام". آارت المودم سيتم توصيله بموصل MDC.

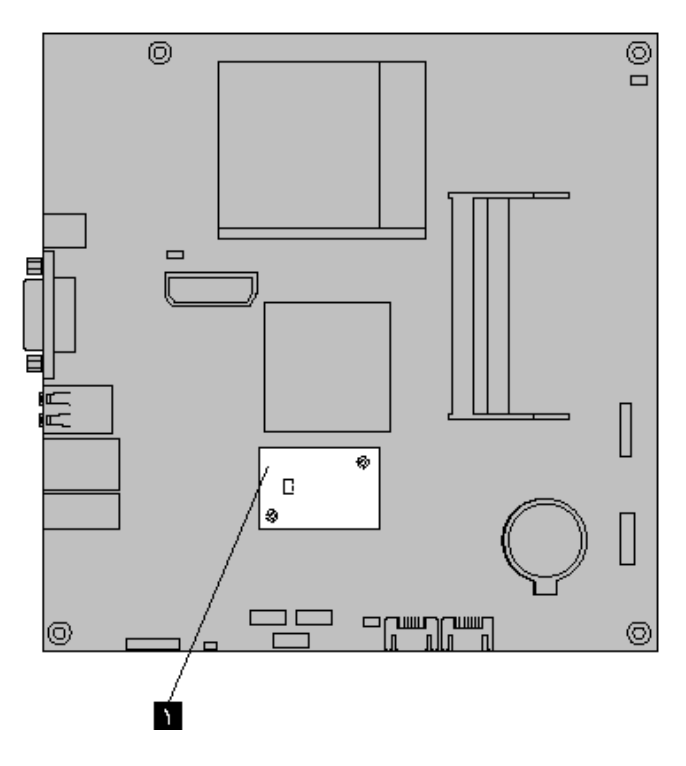

الشكل .١٧ تحديد مكان *CARD DAUGHTER MODEM* على لوحة النظام

- .٣ قم بفصل آابل المودم 11RJ من آارت المودم.
- ٤ . قم باز الـة البر اغي الاثنين التي تؤمن كارت المودم الى لوحة النظام.
	- .٥ قم بازالة آارت المودم من لوحة النظام.

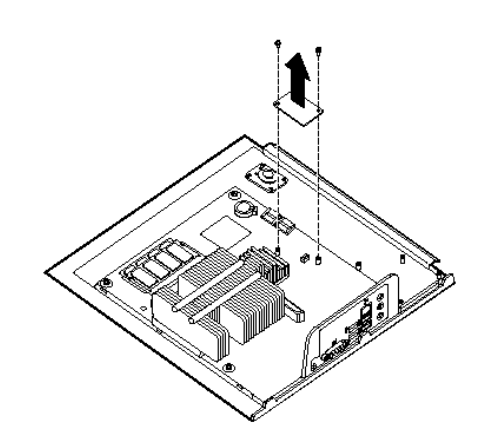

- .٦ قم بترآيب آارت المودم الى موصل MDC على لوحة النظام عن طريق محاذاة الثقوب في آارت المودم مع السنون في لوحة النظام.
	- ٧ . قم بتركيب البراغي الاثنين لتأمين كارت المودم الى لوحة النظام.
		- .٨ قم بتوصيل آابل المودم 11RJ الى آارت المودم.
			- .٩ اذهب الى "اتمام عملية تغيير الأجزاء".

**تنبيه**

لا تقم بفتح الحاسب الآلي أو تحاول تنفيذ أي عملية من عمليات الاصلاح الا بعد قراءة "معلومات أمنية هامة" في دليل ا*لأمن والضمان* الذي كان مضمنا مع الحاسب الآلي الخاص بك. للحصول على نسخة من *دليل الأمن والضمان*، اذهب الى موقع الدعم المتاح على شبكة الانترنت على: http://www.lenovo.com/support.

يقدم لك هذا الجزء تعليمات عن طريقة تغيير واستبدال مجموعة مروحة النظام.

**ملاحظة:** عند استلام مجموعة مروحة النظام الجديدة الخاصة بك، سوف تستلم أجزاء ترآيب مطاطية.

- .١ قم بازالة غطاء الحاسب. أنظر "ازالة الغطاء".
- .٢ حدد مكان موصل مروحة النظام. ارجع الى "تعريف الأجزاء على لوحة النظام".
- .٣ قم بنزع الكابلات الخاصة بمجموعة مروحة النظام من لوحة النظام. ارجع الى "تعريف الأجزاء على لوحة النظام".
- ٤ . قد تحتاج الى از الة مشغل القرص الثابت لاكتساب الاتصال بمروحة النظام. ارجع الى "تغيير مشغل قرص ثابت".
- .٥ قم بازالة وحدتي الربط المطاطية من مجموعة مروحة النظام التي تتصل بالحاوية عن طريق آسرهم وتقطيعهم بالمقص. بمجرد القيام بذلك، قم بازالة وحدات الربط المطاطية من الخلفية الجهاز.
	- .٦ قم بسحب مجموعة مروحة النظام للخارج من الحاوية. ثم قم برفع مجموعة مروحة النظام خارج الحاوية.

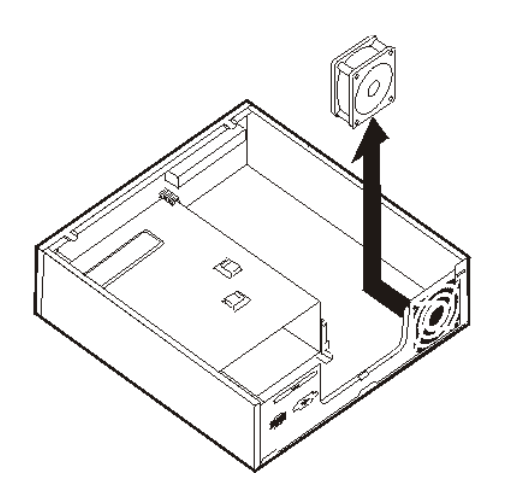

الشكل .١٨ ازالة مجموعة مروحة النظام

- ٧. عند تركيب مجموعة مروحة النظام الجديدة، استخدم وحدات التركيب المطاطية الجديدة التي تأتي مع مروحة النظام الجديدة.
- ٨. قم بتركيب اطارات التركيب المطاطية القصيرة في مجموعة مروحة النظام الجديدة كما هو موضح في الشكل .١٩

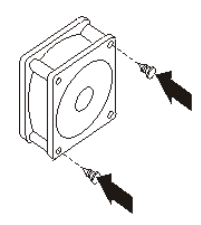

الشكل ١٩ تركيب الاطارات المطاطية القصيرة

- ٩ ٍ قم بتركيب الاطارات المطاطية الطويلة الاثنين الى خلفية الحاوية كما هو موضح في الشكل ٢٠ ِ قم بدفع الاطارات المطاطية الى داخل ثقوب الحاوية .اذا تطلب الأمر، قم بشد الوحدات المطاطية خلال الثقوب من داخل الحاوية.
- ١٠. لتركيب مجموعة مروحة النظام الى الحاوية، قم بمحاذاة الثقوب المفتوحة في مجموعة مروحة النظام مع وحدات الترآيب المطاطية الطويلة في الحاوية. قم بسحب الوحدات المطاطية خلال الثقوب في مجموعة مروحة النظام حتى تصبح مجموعة النظام في موضعها.

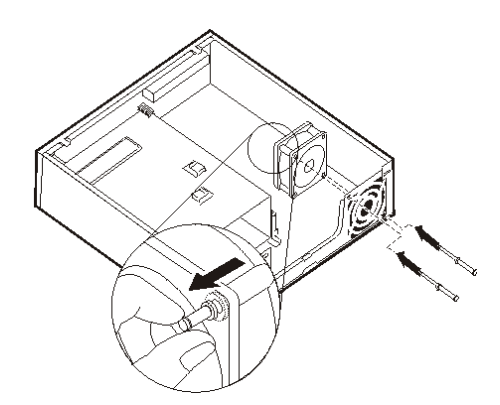

الشكل .٢٠ استبدال مجموعة مروحة النظام

- .١١ بمجرد تأمين مجموعة مروحة النظام، يجب أن تقوم بازالة المطاط الزائد.
- ١٢. قم بتوصيل كابل مجموعة مروحة النظام بموصل مروحة النظام بلوحة النظام.
	- ١٣. قم باستبدال مشغل القرص الثابت، اذا كان قد تم از الته.
		- .١٤ اذهب الى "اتمام عملية تغيير الأجزاء".

# **تغيير لوحة المفاتيح**

#### **تنبيه**

لا تقم بفتح الحاسب الآلي أو تحاول تنفيذ أي عملية من عمليات الاصلاح الا بعد قراءة "معلومات أمنينة هامة" في دليل ا*لأمن والضمان* الذي كان مضمنا مع الحاسب الآلي الخاص بك. للحصول على نسخة من *دليل الأمن والضمان*، اذهب الى موقع الدعم المتاح على شبكة الانترنت على: http://www.lenovo.com/support.

يوفر هذا الجزء معلومات عن كيفية تغيير لوحة المفاتيح.

- .١ قم بازالة أي وسط (DVDs أو CDs أو شرائط) من المشغلات، وقم باغلاق نظام التشغيل الخاص بك، وقم باغلاق آل الأجهزة المرفقة والحاسب.
	- ٢ قم بفصل كل أسلاك الطاقة من المنافذ الكهربائية.
- .٣ حدد مكان موصل لوحة المفاتيح. ارجع الى "تحديد مكان الموصلات على خلفية الحاسب الآلي الخاص بك" أو "تحديد مكان المفاتيح والموصلات على واجهة الحاسب الآلي الخاص بك".

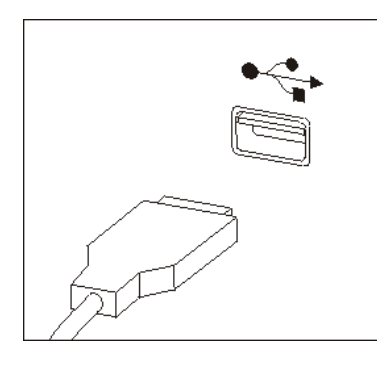

الشكل .٢١ موصلات لوحة المفاتيح، *USB*

- ٤ . قم بنز ع كابل لوحة المفاتيح التي بها عطل من الحاسب الآلي.
- .٥ قم بتوصيل لوحة المفاتيح الجديدة بالموصل المناسب على الحاسب الآلي.
	- .٦ اذهب الى "اتمام عملية تغيير الأجزاء".

### **تغيير الفأرة**

#### **تنبيه**

لا تقم بفتح الحاسب الآلي أو تحاول تنفيذ أي عملية من عمليات الاصلاح الا بعد قراءة "معلومات أمنية هامة" في دليل ا*لأمن والضمان* الذي كان مضمنا مع الحاسب الآلي الخاص بك. للحصول على نسخة من *دليل الأمن والضمان*، اذهب الى موقع الدعم المتاح على شبكة الانترنت: http://www.lenovo.com/support.

يوفر هذا الجزء معلومات عن كيفية تغيير فأرة.

- .١ قم بازالة أي وسط (DVDs أو CDs أو شرائط) من المشغلات، وقم باغلاق نظام التشغيل الخاص بك، واغلاق آل الأجهزة المتصلة بالحاسب.
	- ٢ . قم بفصل كل أسلاك الطاقة من المنافذ الكهربائية.

.٣ حدد مكان موصل الفأرة. ارجع الى "تحديد مكان الموصلات على خلفية الحاسب الآلي الخاص بك" أو "تحديد مكان المفاتيح والموصلات على واجهة الحاسب الآلي الخاص بك".

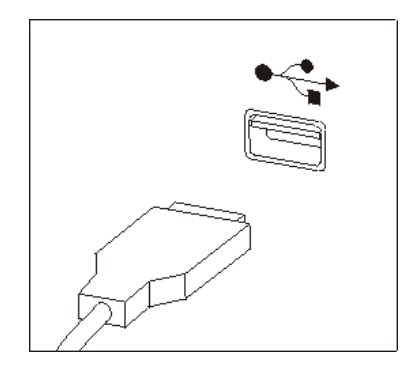

الشكل .٢٢ موصلات الفأرة، *USB*

- ٤ . قم بنز ع كابل الفأر ة الذي به عطل من الحاسب الآلي.
- .٥ قم بتوصيل الفأرة الجديدة بالموصل المناسب على الحاسب الآلي.
	- .٦ اذهب الى "اتمام عملية تغيير الأجزاء".

# **الفصل الرابع. اتمام عملية تغيير الأجزاء**

بعد الانتهاء من تغيير واستبدال الأجزاء، سيكون ضروريا عندئذ اغلاق الغطاء واعادة توصيل الكابلات، بما في ذلك خطوط التليفون وأسلاك الكهرباء. أيضا، وبناءا على الأجزاء التي تم تغييرها، قد يكون ضروريا التأآيد على المعلومات التي تم تعديلها في برنامج Setup Utility. ارجع الى" استخدام برنامج Setup Utility" في *دليل المستخدم* لهذا المنتج.

هذا الجزء يتيح تعليمات عن كيفية اتمام استبدال الأجزاء.

- ١ . تأكد من أن كل المكونات تم اعادة تجميعها بطريقة صحيحة وأنه لم يتم ترك أي أدوات أو مسامير داخل الحاسب الخاص بك. ارجع الى "تحديد مكان المكونات" لمعرفة مكان العديد من المكونات.
	- ٢ . تأكد من أن الكابلات مركبة بطريقة صحيحة قبل اغلاق غطاء الحاسب.

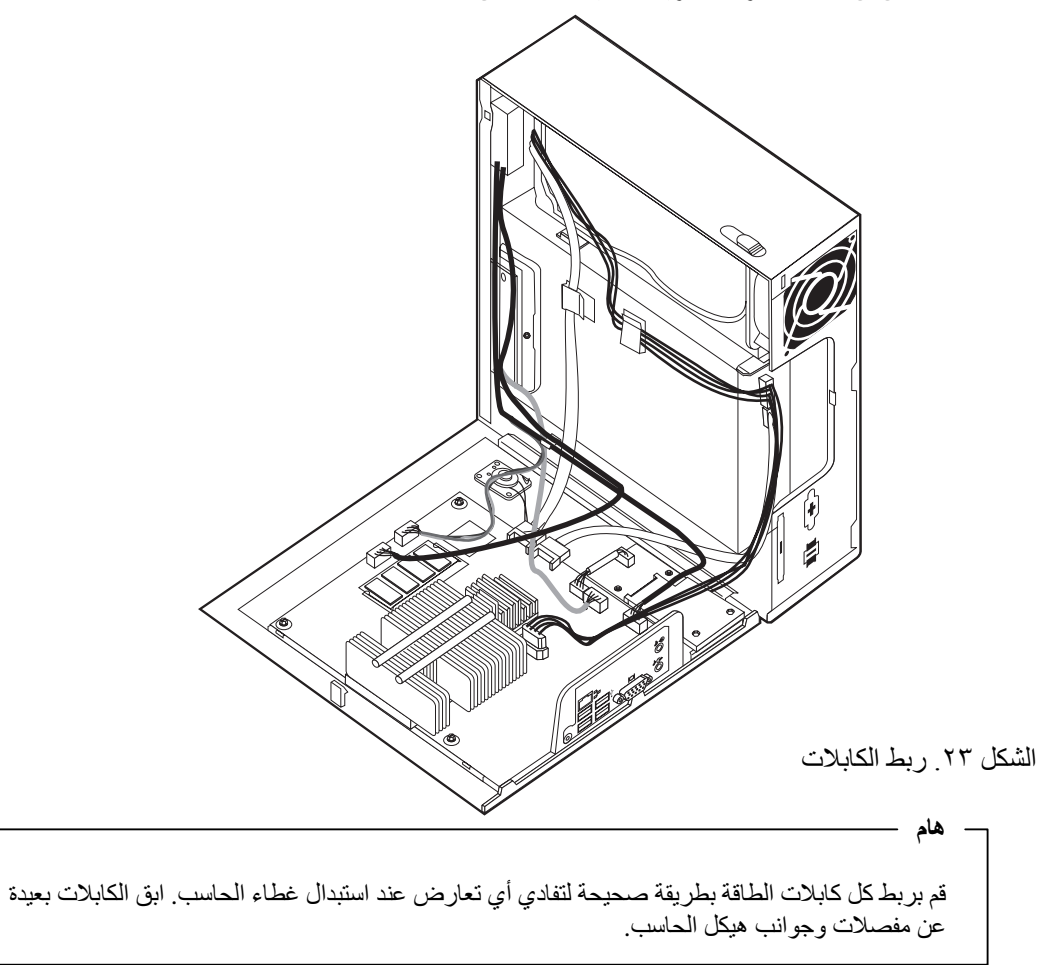

.٣ ضع غطاء الحاسب على الحاوية بحيث يكون دليل القضبان في أسفل غطاء الحاسب متداخل مع القضبان. ثم، اضغط على غطاء الحاسب لغلقه حتى يقفل في موضعه.

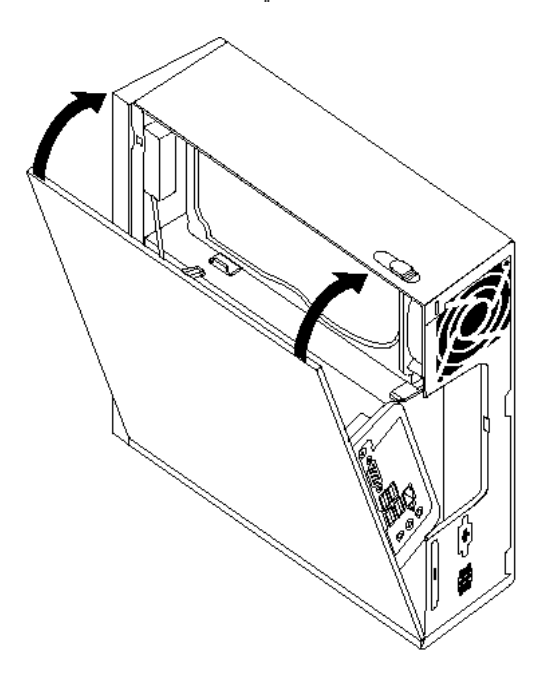

الشكل .٢٤ اغلاق غطاء الحاسب

- ٤ في حالة وجود قفل للغطاء، قم بتركيبه.
- .٥ قم باعادة توصيل الكابلات الخارجية وآابلات الكهرباء للحاسب. أنظر "تحديد مكان الموصلات على خلفية الحاسب الآلي الخاص بك".
- .٦ لتعديل المواصفات الخاصة بك، ارجع الى "استخدام برنامج Utility Setup "في دليل المستخدمين الخاص بك.
- **ملاحظة:** في أغلب المناطق في العالم، تطلب شرآة Lenovo اعادة CRU التي بها عطل. ستكون المعلومات المطلوبة مرفقة مع CRU أو سيتم ارسالها بعد عدة أيام من وصول CRU.

### **الحصول على مشغلات الأجهزة**

يمكنك الحصول على مشغلات الأجهزة الخاصة بأنظمة التشغيل التي لم يتم ترآيبها من قبل من خلال الموقع /http://www.lenovo.com/support المتاح على شبكة الانترنت. يتم اتاحة التعليمات الخاصة بالتركيب في ملفات .Device-Driver ملفات مع README

# **الفصل الخامس. خصائص السرية**

للمساعدة في منع سرقة الأجهزة ومنع التوصل الغير مرخص للحاسب الخاص بك، توجد عدة اختيارات متاحة لقفل الأمان. بالاضافة الى القفل الفعلي، يمكن منع الاستخدام الغير مرخص للحاسب الخاص بك بواسطة قفل البرامج الذي يقوم باقفال لوحة المفاتيح حتى يتم ادخال كلمة السرية الصحيحة.

تأكد من عدم تداخل أية أسلاك أمان تقوم بتركيبها مع أسلاك الحاسب الأخرى.

### **قفل آابل متكامل**

يمكن استخدام قفل آابل متكامل (أحيانا يشار اليه باسم قفل Kensington (لتثبيت الحاسب الخاص بك بمكتب أو منضدة أو مكان تثبيت آخر غير دائم. يتم ربط قفل الكابل بخانة الأمان الموجودة بمؤخرة الحاسب ويتم تشغيله بمفتاح. يقوم قفل الكابل أيضا باقفال المفاتيح المستخدمة لفتح غطاء الحاسب. وهو مثل نوع القفل المستخدم مع بعض الحاسبات المتنقلة. يمكنك طلب كابل حماية أخر مباشرة من Lenovo. اذهب الى

.*Kensington* عن وابحث http://www.lenovo.com/support/

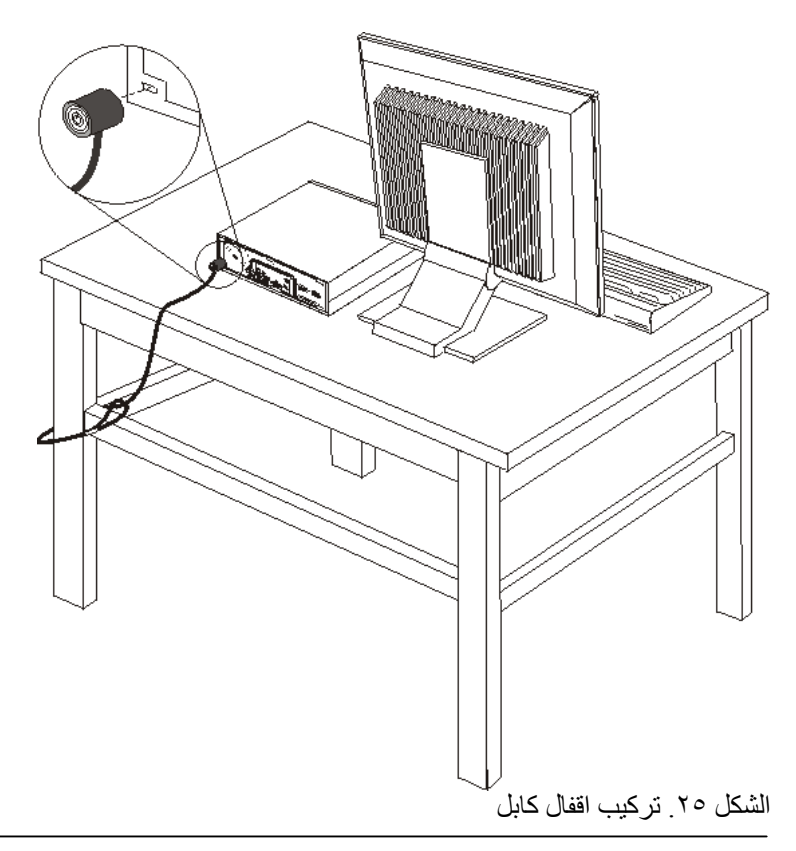

## **حماية آلمة السرية**

لمنع الاستخدام الغير مرخص للحاسب الخاص بك، يمكنك استخدام برنامج Utility Setup لتحديد آلمة السرية. عند تشغيل الحاسب الخاص بك، سيطلب منك ادخال كلمة السرية لالغاء اقفال لوحة المفاتيح للاستخدام العادي.

# **ازالة آلمة سرية لا يمكن تذآرها أو تم فقدها (اخلاء CMOS(**

ينطبق هذا الجزء على كلمات السرية التي لا يمكن تذكرها أو تم فقدها. لمزيد من المعلومات عن كلمات السرية التي لا يمكن تذكرها أو تم فقدها، اذهب الى برنامج ThinkVantage Productivity Center.

لازالة كلمة سرية تم نسيانها:

- .١ قم بازالة غطاء الحاسب. أنظر "ازالة الغطاء".
- ٢ . حدد مكان Clear CMOS/Recovery Jumper على لوحة النظام. أنظر "تعريف الأجزاء على لوحة النظام".
- .٣ قم بنقل القابس من الموضع المعتاد (أطراف التوصيل ١ و ٢) لموضع التوصيف أو الصيانة (أطراف التوصيل ٢ و ٣).
	- ٤ . قم باستبدال غطاء الحاسب ووصل كابل الطاقة. أنظر "اتمام عملية تغيير الأجزاء".
	- .٥ قم باعادة بدء الحاسب، أترآه لمدة ١٠ ثواني تقريبا. قم بايقاف تشغيل الحاسب من خلال الضغط على مفتاح التشغيل لمدة ٥ ثواني تقريبا. سيتم ايقاف تشغيل الحاسب.
		- .٦ قم بتكرار الخطوة ١ حتى .٢ .
	- .٧ قم بنقل وصلة تخطي Recovery/CMOS Clear مرة ثانية للموضع القياسي (أطراف التوصيل ١ و ٢).
		- .٨ قم باستبدال غطاء الحاسب ووصل آابل الطاقة. أنظر "اتمام عملية تغيير الأجزاء".

# **الملحق. ملاحظات**

قد لا يتيح Lenovo المنتجات والخدمات والخواص المذآورة في هذه الوثيقة في آل البلاد. ارجع الى ممثل Lenovo المحلي، للحصول على معلومات عن المنتجات والخدمات المتاحة حاليا في هذه المنطقة. آما أن أي اشارة الى منتجات أو برامج أو خدمات Lenovo لا يعني أنه لابد من استخدام منتجات أو برامج أو خدمات Lenovo فقط. يمكن استخدام أي منتج أو برنامج أو خدمة معادلة وظيفيا بشرط أن لا تتعارض مع أي حق من حقوق الملكية الفكرية الخاصة بشركة Lenovo. من ناحية أخرى، يكون المستخدم مسئولا عن تقييم والتحقق من عمليات تشغيل أي منتج أو برنامج أو خدمة أخرى.

قد يكون لدى شركة Lenovo براءات اختراع لتطبيقات مسجلة أو لم يتم تسجيلها بعد تغطي الموضوع الخاص بهذه الوثيقة. لا يمنحك اقتناء هذه الوثيقة أي ترخيص لتلك التطبيقات. يمكنك ارسال الاستفسارات المتعلقة بالتراخيص، آتابة، الى:

> *Lenovo (United States), Inc. 1009 Think Place - Building One Morrisville, NC 27560 U.S.A. Attention: Lenovo Director of Licensing*

تقوم LENOVO بتقديم هذه الوثيقة "آما هي" بدون أي ضمانات من أي نوع، صريحة أو ضمنية، متضمنة ولكن غير قاصرة على، الضمانات الموضحة الخاصة بعدم الانتهاك أو القابلية للشراء أو الملائمة لغرض معين. بعض السلطات القضائية لا تسمح بتجاهل الضمانات الصريحة أو الضمنية في بعض المعاملات، لذلك، فان هذا البيان قد لا ينطبق عليك.

من الممكن أن تتضمن هذه المعلومات بعض المعلومات غير الدقيقة فنيا أو قد تتضمن أخطاء مطبعية. يتم اجراء تغييرات دوريا على المعلومات المتضمنة هنا، وستظهر هذه التغييرات في الطبعات الجديدة من هذا الكتاب. قد تقوم شرآة Lenovoبادخال تحسينات و/أو تغييرات في المنتج (المنتجات) و/أو البرنامج (البرامج) الوارد وصفها في هذا الاصدار في أي وقت بدون أي اخطار.

لن يتم استخدام المنتجات الموضحة في هذه الوثيقة مع تطبيقات الدعم الأخرى حيث قد سيؤدي سوء استخدامها الى التعرض لاصابات جسيمة أو الى الوفاة، لا قدر اللـه .المعلومات المتضمنة في هذه الوثيقة لا تؤثر أو تغيير من محددات منتج Lenovo أو الضمانات الخاصة به. لا يوجد أي شيء في هذه الوثيقة يمكن استخدامه ليكون ترخيص صريح أو ضمني أو آأمان من أي ضرر في ظل حقوق الملكية الفكرية لـLenovo أو طرف ثالث. آل المعلومات المتضمنة في هذه الوثيقة تم الحصول عليها في بيئات تشغيل معينة ويتم عرضها كتوضيح. النتيجة التي يتم الحصول يمكن أن تختلف في بيئات تشغيل مختلفة.

قد تستخدم شرآة Lenovo أو تقوم بتوزيع أي معلومات يقوم المستخدم باتاحتها بأي طريقة تراها مناسبة بدون الالتزام بأي تعهد للمستخدم.

تعتبر أي اشارة في هذا الكتاب لمواقع خلاف مواقع شرآة Lenovo للعلم فقط؛ ولا تشير بأي حال من الأحوال لدعم هذه المواقع. لا تعتبر المواد التي توجد في هذه المواقع جزء من المواد الخاصة بمنتج Lenovo هذا، ويتم استخدام هذه المواقع على مسئوليتك الخاصة.

يتم تحديد أي بيانات تتعلق بمستوى الأداء توجد هنا من خلال بيئة تم التحكم فيها .لذلك، قد تختلف النتائج التي يتم الحصول عليها في بيئات التشغيل الأخرى. قد يكون قد تم عمل بعض القياسات على أنظمة لها مستوى متطور ولا يوجد ما يضمن بأن هذه القياسات ستكون هي نفسها على آل الأنظمة المتاحة. بالاضافة لذلك، قد يتم تقدير بعض القياسات من خلال الاستنتاجات. قد تختلف النتائج الفعلية. يجب على مستخدمي هذه الوثيقة التأآد من البيانات المناسبة لبيئة التشغيل الخاصة بهم.

# **الملاحظة الخاصة بمخرجات التليفزيون**

تنطبق الملاحظات التالية على خاصية مخرج التليفزيون (Television-Output Feature) التي تم تركيبها بجهة التصنيع.

يقوم هذا المنتج بدمج تقنية حماية حقوق النشر التي تم حمايتها بواسطة المطالبات القضائية لبعض براءات اختراع الولايات .<br>المتحدة وحقوق الملكية الفكرية الأخرى المملوكة بواسطة شركة Macrovision Corporation ومالكي الحقوق الأخرى. يجب أن يتم الترخيص باستخدام تقنية حماية حقوق الطبع هذه من قبل شركة Macrovision Corporation، ويكون لغرض المشاهدة في المنزل وغيرها من استخدامات المشاهدة المحدودة فقط ما لم تصرح شرآة Macrovision Corporation بخلاف ذلك. غير مسموح بفك التجميع أو عكس الترآيب.

# **علامات تجارية**

تعد المصطلحات التالية عبارة عن علامات تجارية لشركة Lenovo في الولايات المتحدة أو البلاد الأخرى أو كلاهما:

Lenovo **ThinkCentre** ThinkVantage

تعد IBM علامة تجارية لشركة International Business Machines Corporation في الولايات المتحدة أو البلاد الأخرى أو كلاهما:

قد تكون أسماء الشركات والمنتجات والخدمات الأخرى علامات تجارية أو خدمية خاصة بأخرين.

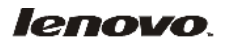

Part Number: 43C6227

Printed in USA

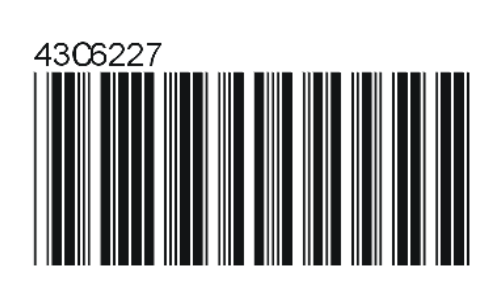